# **jirahub** *Release 0.2.3.dev2+g3009ecd*

**STScI**

**Aug 21, 2020**

# **CONTENTS:**

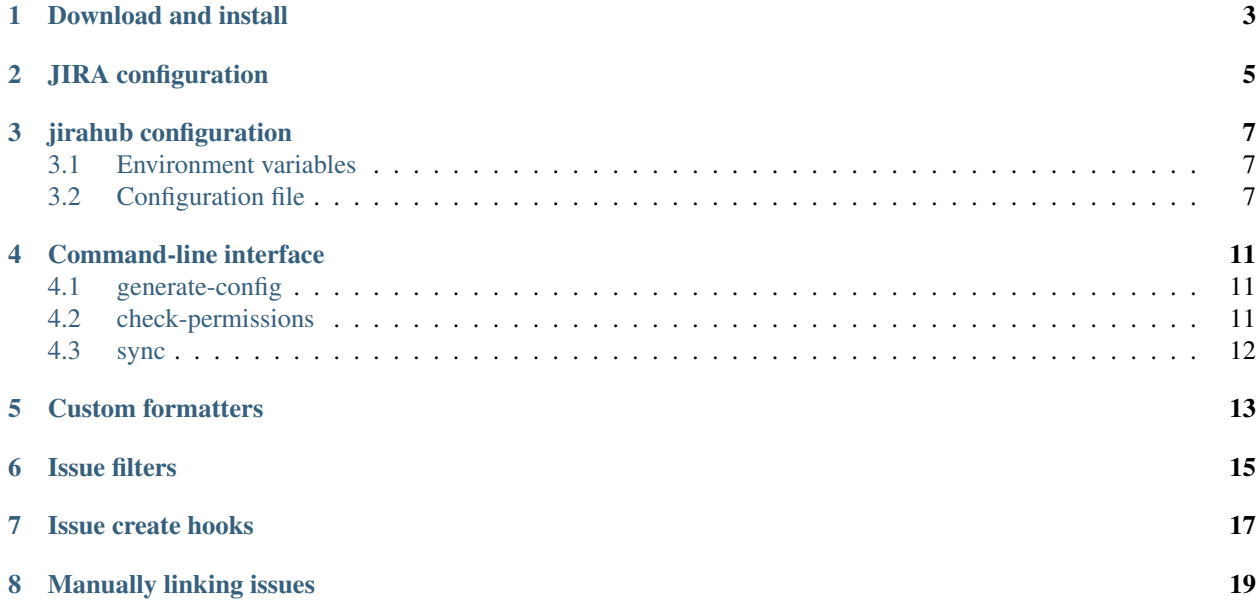

Jirahub provides a configurable tool for synchronization of issues between a GitHub repository and a JIRA project. With it, you can use GitHub for coding and ticket tracking while using JIRA for ticket tracking and project management.

# **ONE**

# **DOWNLOAD AND INSTALL**

<span id="page-6-0"></span>To download and install:

\$ pip install jirahub

The package's sole requirements are [PyGithub](https://github.com/PyGithub/PyGithub) and [JIRA.](https://github.com/pycontribs/jira) Both of these dependencies are installable via pip.

**TWO**

# **JIRA CONFIGURATION**

<span id="page-8-0"></span>jirahub stores state on the JIRA issue in two custom fields, which you (or your JIRA administrator) will need to create. The first field stores the URL of a linked GitHub issue, and should be type "URL Field". The second stores a JSON object containing general jirahub metadata, and should be type "Text field (multi-line)".

#### **THREE**

## **JIRAHUB CONFIGURATION**

<span id="page-10-0"></span>Jirahub configuration is divided between environment variables (JIRA and GitHub credentials) and one or more .py files (all other parameters).

### <span id="page-10-1"></span>**3.1 Environment variables**

Your JIRA and GitHub credentials are provided to jirahub via environment variables:

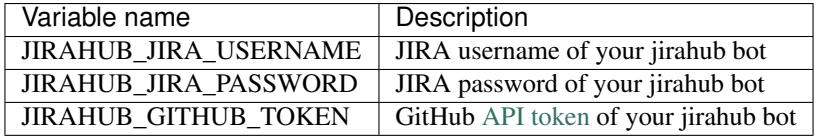

# <span id="page-10-2"></span>**3.2 Configuration file**

The remaining parameters are specified in a Python configuration file. There are few required parameters, but jirahub takes no actions by default, so users must explicitly enable features that they wish to use. The *[generate-config](#page-14-1)* command can be used to create an initial configuration file. The file is executed with the c variable bound to an instance of jirahub.config.JirahubConfig, which has two attributes, jira and github.

### **3.2.1 jira**

These are parameters particular to JIRA. The server and project\_key attributes are required.

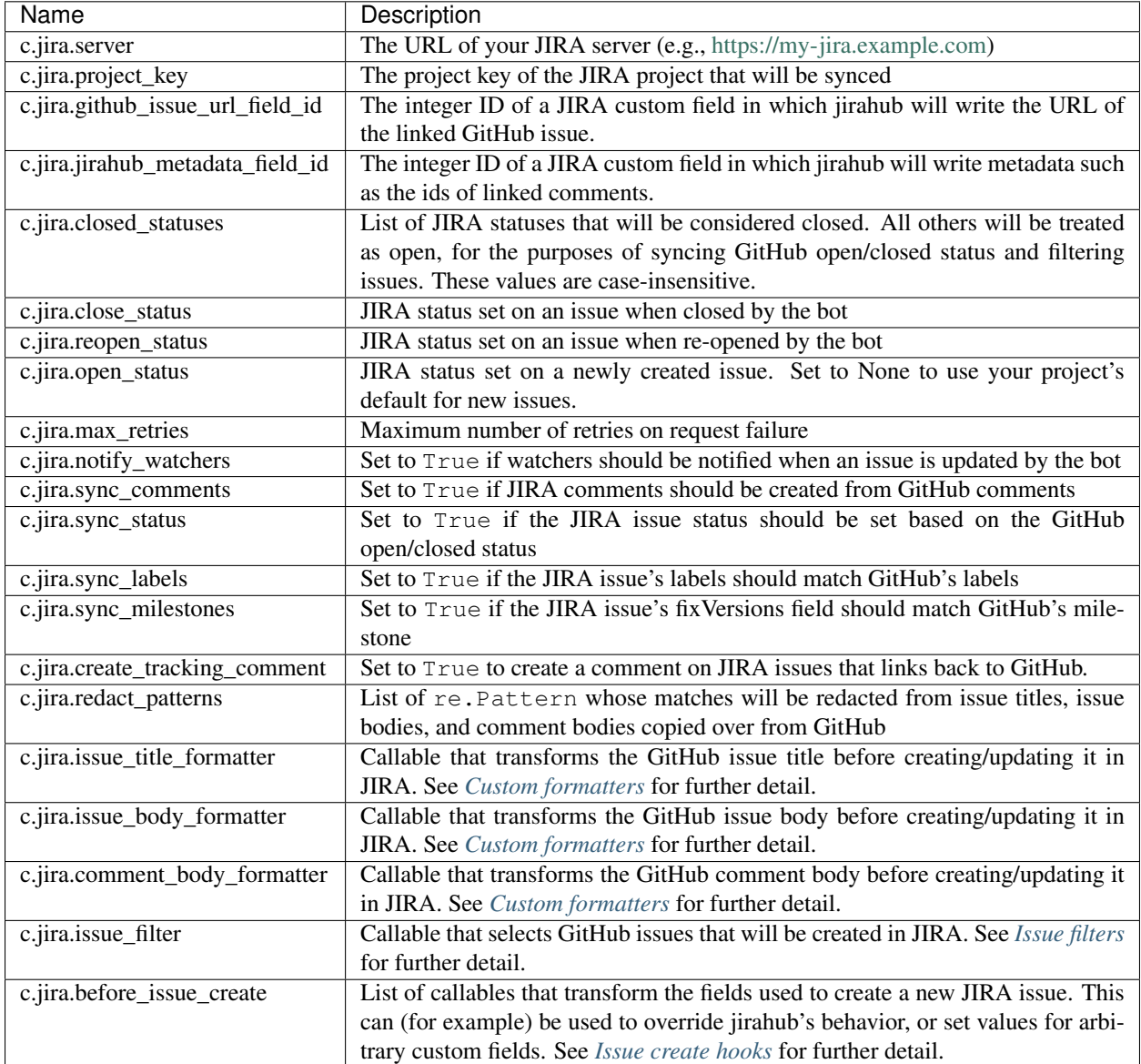

### **3.2.2 github**

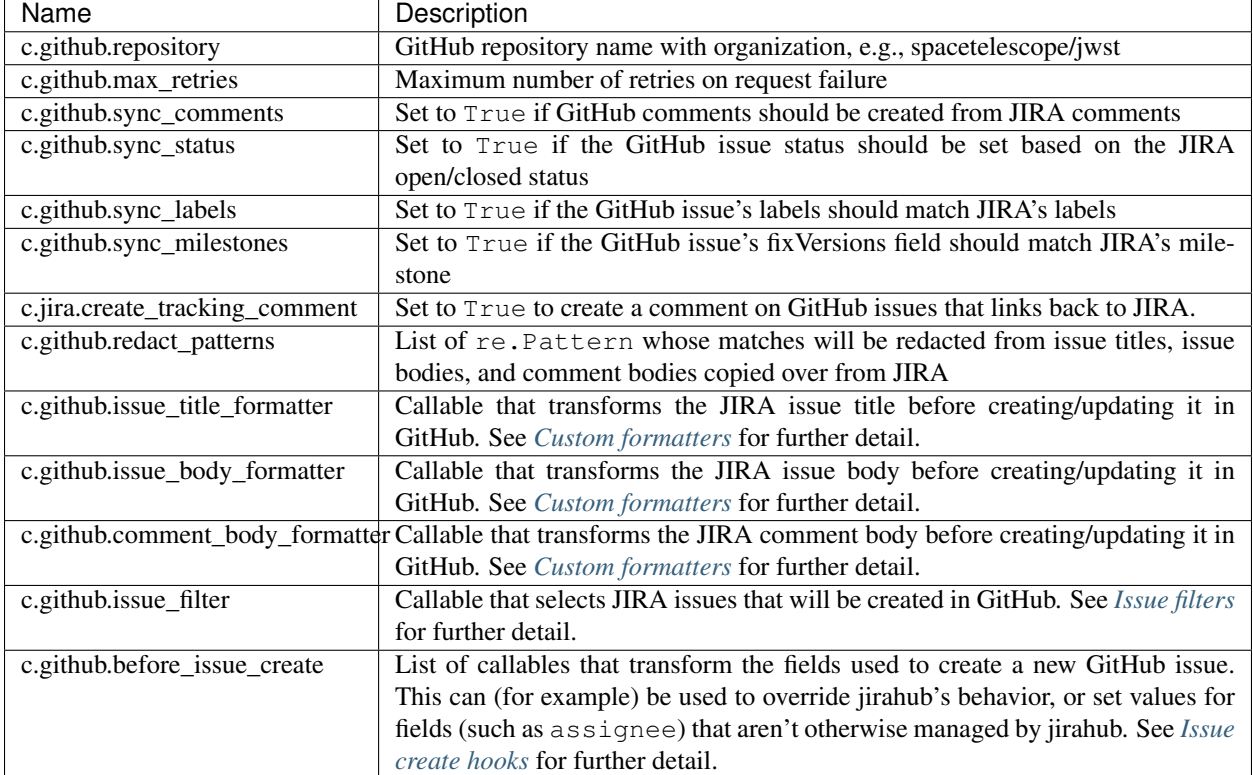

These are parameters particular to GitHub. The repository parameter is required.

#### **3.2.3 Multiple configuration files**

To facilitate re-use of common parameters, jirahub commands will accept multiple configuration file paths.

### **COMMAND-LINE INTERFACE**

<span id="page-14-0"></span>Jirahub is controlled with the jirahub command. There are three subcommands: generate-config, check-permissions, and sync.

# <span id="page-14-1"></span>**4.1 generate-config**

The generate-config command will print a template jirahub configuration file to stdout:

```
$ jirahub generate-config > my-jirahub-config.py
```
# <span id="page-14-2"></span>**4.2 check-permissions**

Once you're satisfied with your configuration file, you can submit it to the check-permissions command for verification. Jirahub will attempt to connect to your JIRA server and GitHub repository and report any failures. It will also list any missing permissions from JIRA or GitHub that are required for the features selected in the configuration file. A successful check looks like this:

```
$ jirahub check-permissions my-jirahub-config.py
JIRA and GitHub permissions are sufficient
```
And an unsuccessful check:

```
$ jirahub check-permissions my-jirahub-config.py
JIRA and/or GitHub permissions must be corrected:
sync_comments is enabled, but JIRA user has not been granted the DELETE_OWN_COMMENTS
˓→permission.
sync_status is enabled, but JIRA user has not been granted the CLOSE_ISSUES_
˓→permission.
GitHub rejected credentials. Check JIRAHUB_GITHUB_TOKEN and try again.
```
# <span id="page-15-0"></span>**4.3 sync**

The sync command does the work of syncing issues and comments. At minimum, you must specify a configuration file. Additional options include:

- –min-updated-at: Restrict jirahub's activity to issues updated after this timestamp. The timestamp format is ISO-8601 in UTC with no timezone suffix (e.g., 1983-11-20T11:00:00).
- -state-path: Path to a JSON file containing the same timestamp described above, as well as a list of issues that failed. The file will be updated after each run.
- –dry-run: Query issues and report changes to the (verbose) log, but do not change any data.
- **-verbose**: Enable verbose logging

#### **4.3.1 Jirahub sync as a cron job**

Users will likely want to run jirahub sync in a cron job, so that it can regularly poll JIRA/GitHub for changes. We recommend use of the [lockrun](http://www.unixwiz.net/tools/lockrun.html) tool to avoid overlap between jirahub processes. Your cron line might look something like this:

```
*/5 * * * * lockrun --lockfile=/path/to/jirahub.lockrun -- jirahub sync /path/to/my-
˓→jirahub-config.py --state-path /path/to/jirahub-state.json >> /path/to/jirahub.log
˓→2>&1
```
## **CUSTOM FORMATTERS**

<span id="page-16-0"></span>The issue\_title\_formatter, issue\_body\_formatter, and comment\_body\_formatter parameters allow you to customize how the issue and comment text fields are written to the linked issue. The issue formatters are callables that receive two arguments, the original jirahub.entities.Issue that is being synced, and the title/body string. The title/body has already been modified by jirahub; it has been redacted, if that feature is enabled, and the formatting has been transformed to suit the target service. The following formatter adds a "JIRAHUB: " prefix to JIRA issue titles:

```
def custom_formatter(issue, title):
 return "JIRAHUB: " + title
c.jira.issue_title_formatter = custom_formatter
```
The original issue title/body (without jirahub's modifications) is available from the issue object:

```
def custom_formatter(issue, body):
 return "This is the original body: " + issue.body
c.jira.issue_body_formatter = custom_formatter
```
If you need access to a custom field that isn't recognized by jirahub, that is available via the raw\_issue, which contains the jira.resources.Issue or github.Issue that was used to construct the jirahub Issue.

```
def custom_formatter(issue, body):
 return "This is some custom field value: " + issue.raw_issue.body
c.jira.issue_body_formatter = custom_formatter
```
The comment\_body\_formatter is similar, except that it receives three arguments, the original jirahub. entities.Issue, the jirahub.entities.Comment, and the comment body.

```
def custom_formatter(issue, comment, body):
 return "Check out this great comment from GitHub: " + body
c.jira.comment_body_formatter = custom_formatter
```
The unmodified comment body is available from comment.body, and the JIRA/GitHub comment object from comment.raw\_comment.

### **ISSUE FILTERS**

<span id="page-18-0"></span>The issue\_filter parameter allows you to select issues that will be created in the target service. The filter is a callable that receives a single argument, the original jirahub.entities. Issue that is a candidate for sync, and returns True to create it, or False to ignore it. For example, this filter only syncs issues with a certain label:

```
def issue_filter(issue):
 return "sync-me" in issue.labels
c.jira.issue_filter = issue_filter
```
This feature can be used to sync issues based on "commands" issued by commenters:

```
ADMINISTRATOR_USERNAMES = {
 "linda",
  "frank"
}
def issue_filter(issue):
 return any(c for c in issue.comments if c.user.username in ADMINISTRATOR_USERNAMES
˓→and "SYNC ME PLEASE" in c.body)
c.jira.issue_filter = issue_filter
```
### **SEVEN**

## **ISSUE CREATE HOOKS**

<span id="page-20-0"></span>The before\_issue\_create hooks allow you to transform the fields sent to JIRA/GitHub when an issue is created. They can override jirahub's behavior, or set custom fields that aren't otherwise managed by jirahub. The hooks are callables that receive two arguments, the original jirahub.entities.Issue, and a dict of fields that will be used to create the issue. The callable must return a dict containing the transformed fields. For example, this hook sets a custom JIRA field:

```
def hook(issue, fields):
  fields["custom_jira_field"] = "some custom value"
 return fields
c.jira.before_issue_create.append(hook)
```
### **EIGHT**

# **MANUALLY LINKING ISSUES**

<span id="page-22-0"></span>It is possible to link existing GitHub and JIRA issues by hand by setting the GitHub issue URL field in JIRA. jirahub will begin syncing the two issues on next run. Take care that you don't link two JIRA issues to the same GitHub issue, that way lies peril (undefined behavior).